# **BOSHBILL**

22 stycznia 2018

### Płatności CashBill - RedCart

Uruchomienie Płatności CashBill na platformie RedCart

# **CashBill**

# Spis treści

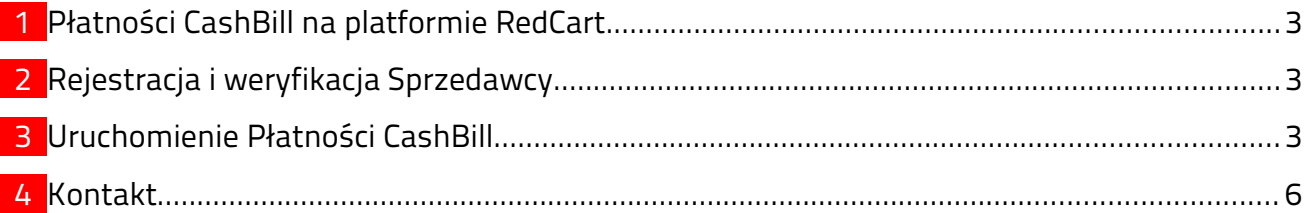

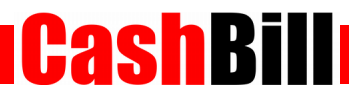

#### <span id="page-2-0"></span>1 Płatności CashBill na platformie RedCart

Dzięki współpracy pomiędzy CashBill S.A., a platformą sklepów internetowych RedCart, moduł Płatności CashBill jest standardowo dostępny dla wszystkich użytkowników korzystających z platformy sklepowej RedCart. Uruchomienie Płatności CashBill wymaga jedynie założenia konta w panelu CashBill.

#### <span id="page-2-2"></span>2 Rejestracja i weryfikacja Sprzedawcy

Na stronie [www.cashbill.pl](http://www.cashbill.pl/) należy kliknąć Rejestracja i uzupełnić krótki formularz. Po potwierdzeniu adresu e-mail pozostaje tylko uzupełnić dane konta zgodnie z instrukcjami i przejść przez proces weryfikacji. Sam proces weryfikacji polega na wykonaniu przelewu bankowego według pojawiających się wskazówek. Natychmiast po pozytywnej weryfikacji można przystąpić do uruchomienia Płatności CashBill.

#### <span id="page-2-1"></span>3 Uruchomienie Płatności CashBill

Pierwszym etapem uruchomienia Płatności Cashbill w sklepie internetowym RedCart jest założenie Punktu Płatności w panelu administracyjnym CashBill.

W celu udostępnienia swoim klientom możliwości wykonania dowolnej płatności za towary lub usługi w sklepie internetowym RedCart, tworząc nowy Punkt Płatności należy wybrać opcję Punkt Płatności Sklep Internetowy.

W formularzu zgłoszenia sklepu internetowego należy określić następujące parametry:

Rodzaj interfejsu komunikacji

Prosty Formularz HTML

■ Adres sklepu

Adres strony głównej sklepu, prezentowany klientowi w procesie płatności

Nazwa sklepu

Nazwa sklepu, wyświetlana klientowi podczas dokonywania płatności

 Adres powrotu przeglądarki http://sklep.pl/\_cart/step5/

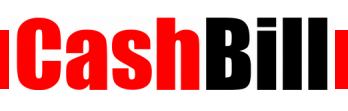

Adres serwerowego potwierdzenia transakcji

https://sklep.pl/\_payments/check/35/

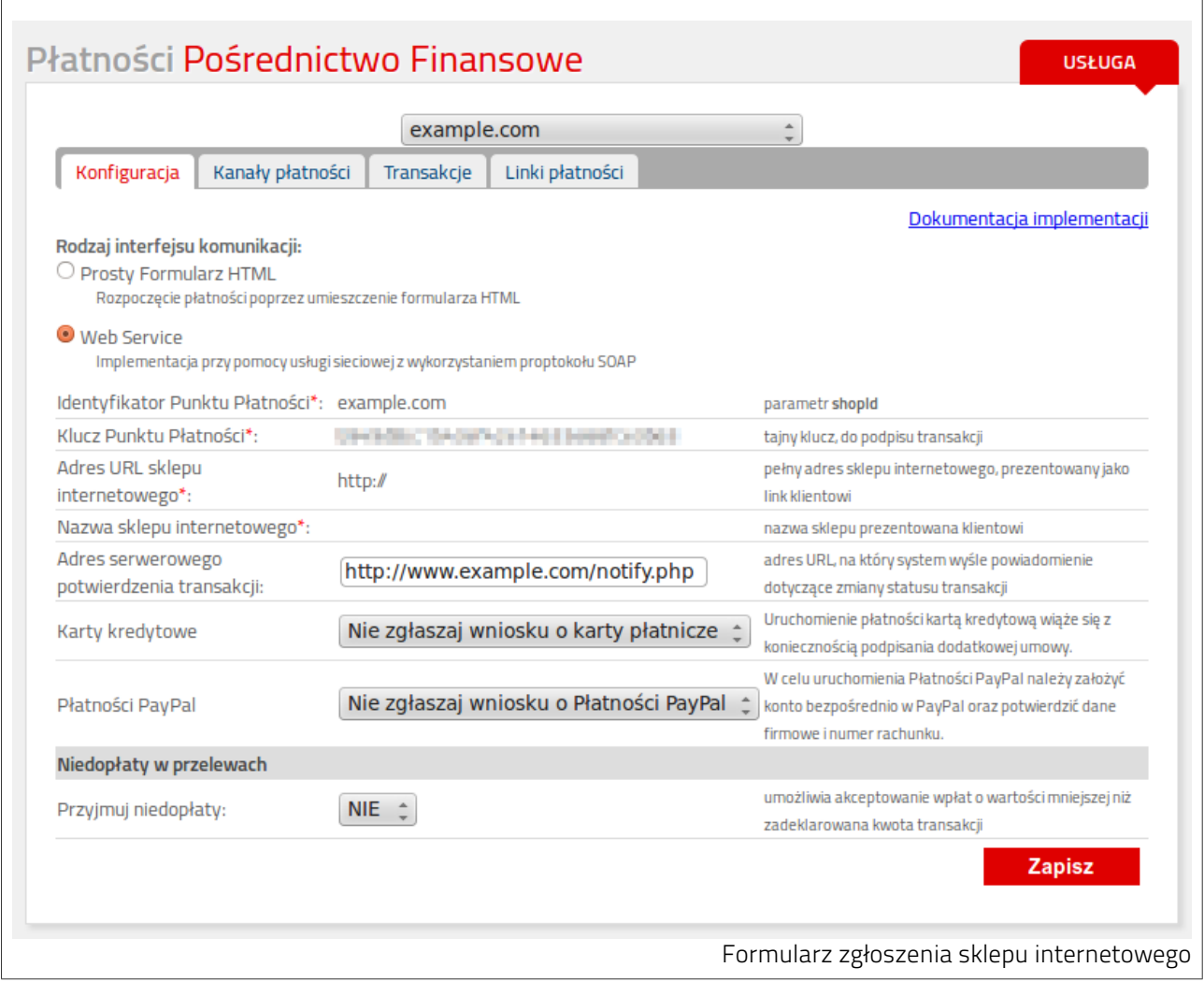

Złożenie wniosku o uruchomienie usługi następuje poprzez przycisk uruchom usługę.

Ze względu na wymogi nakładane przez instytucje nadzoru finansowego, każdorazowe uruchomienie nowego sklepu internetowego wymaga przeprowadzenia procesu weryfikacji. Proces przeprowadzany jest przez personel systemu CashBill po każdym zgłoszeniu nowego Punktu Płatności i zwykle trwa do jednego dnia roboczego. Do momentu zakończenia procesu weryfikacji, Punkt Płatności działa jedynie w trybie testowym.

Po weryfikacji Punktu Płatności w CashBill, skonfiguruj Płatności CashBill w panelu RedCart w następujący sposób.

CashBill

Przejdź do zakładki KLIENCI I ZAMÓWIENIA → Płatności

- Odszukaj Płatności CashBill i kliknij w symbol edycji (ołówek)
- Pobierz z panelu CashBill i wprowadź poniższe dane:
	- Identyfikator Punktu Płatności
	- Klucz Punktu Płatności
- **Powiąż płatność CashBill z formą wysyłki, przechodząc do zakładki KLIENCI I** ZAMÓWIENIA → Wysyłka produktów → Dodaj wysyłkę
- Kliknij w Płatności, a następnie zaznacz Płatności CashBill

Po wykonaniu wszystkich czynności, płatności CashBill będą dostępne w koszyku klienta.

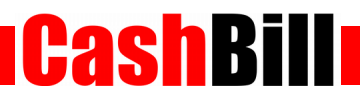

# <span id="page-5-0"></span>4 Kontakt

CashBill S.A. - ul. Sobieskiego 2, 40-082 Katowice

- ◆ Tel: 32 438 45 00
- $\triangleright$  Fax: 32 438 45 10
- E-mail: [kontakt@cashbill.pl](mailto:kontakt@cashbill.pl)